# VBA编程实现Excel文档的高效安全\*

马 味

(西昌学院 汽车与电子工程学院,四川 西昌 615013)

【摘 要】为保证Excel文档的高效安全,本文采用VBA编程语言设计用户登录界面,实现了记录在案用户安全使用Excel 文档。

【关键词】VBA;Excel;高效;安全

【中图分类号】TP317.3 【文献标识码】A 【文章编号】1673-1891(2013)04-0042-02

## 引言

Excel 软件是 Office 办公软件家族中的核心 软件之一,它具有强大的自由制表和数据处理等 功能,是目前世界上最优秀、最流行的电子表格 制作和数据处理软件之一。财务管理、会计实 务、人力资源与行政管理、生产管理、市场与营 销管理、学校管理等方面都广泛的使用它。然 而,在安全方面 Excel 文档仅仅提供设置打开密 码及修改密码来对其内容进行保护,在解密工具 唾手可得的互联网世界中,给 Excel 文档的安全 带来了严重的威胁。本文通过设计用户登录界 面,采用 VBA 语言编写程序,实现 Excel 文档的高 效安全。

# 1 VBA简介

VBA(Visual Basic for Applications)是 Microsoft 开发的绑定在Office软件上的编程语言。

VBA 对 Office 2000 及以上系列软件都全面支 持 ,即 Excel、Access、Word、PowerPoint、Outlook 等 都能使用 VBA 编程。通过 VBA 编程,能够实现 Office 文档的自动化操作和处理,能够实现个性化 的 Office 应用程序,进而展示用户丰富的想象能 力。本文实例是基于 Excel 2003 使用 VBA 编程 的。

## 2 VBA编程实现Excel文档的高效安全

VBA编程实现Excel文档的高效安全原理:(1) 用户双击 Excel 文档时,只弹出一个用户登录界面 (其中 Excel 文档是不可见的),提示用户输入用户 名和密码。用户输入的用户名及密码要与记录在 案的用户信息表中的用户名及密码一致才能打开 文档。(2)用户信息表和计划被保护的信息表是同 一个工作簿中的不同工作表,合理用户才有权限打 开它。其具体设计、实现过程如下:

#### 2.1基本结构图

该功能的基本结构图如图1所示:

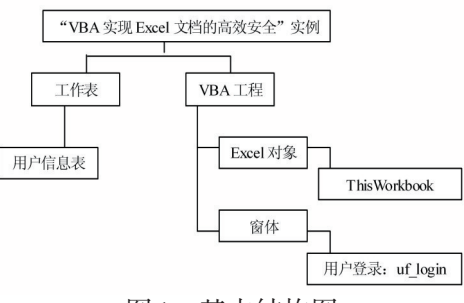

图1 基本结构图

其中,用户信息表记录合理用户登录 Excel 文 档的用户名和密码信息。ThisWorkbook(工作簿)需 要编写Open事件代码,用于实现用户双击Excel文 档时只打开"用户登录"窗体,进行登录操作,保证 Excel文档的不可见。用户登录窗体,用于实现用户 的登录操作。

#### 2.2 详细设计与程序实现

用户信息表如图2所示:

| $   \times$ $-$<br>图 Microsoft Excel - 重要信息表.xls                                           |                                |                  |              |   |   |   |                               |
|--------------------------------------------------------------------------------------------|--------------------------------|------------------|--------------|---|---|---|-------------------------------|
| 第1 文件(M) 编辑(M) 视图(M) 插入(I) 格式(O)<br>工具(I)<br>数据(D)<br>窗口(W)<br>帮助(H)<br>$ \theta$ $\times$ |                                |                  |              |   |   |   |                               |
|                                                                                            | 123723212132333323232323122323 |                  |              |   |   |   | $\mathbb{H} \cdot \mathbb{R}$ |
|                                                                                            | E5                             | $f_{\mathbf{x}}$ |              |   |   |   |                               |
|                                                                                            | A                              | <sub>B</sub>     | $\mathbb{C}$ | D | E | F | $G =$                         |
| $\mathbf{1}$                                                                               |                                | 用户信息表            |              |   |   |   |                               |
| $\overline{2}$                                                                             | 编号                             | 用户名              | 密码           |   |   |   |                               |
| 3                                                                                          | 1                              | aaa              | 11111        |   |   |   |                               |
| $\overline{4}$                                                                             | $\overline{2}$                 | bbb              | 123555       |   |   |   |                               |
| 5                                                                                          | 3                              | ccc              | 12455#       |   |   |   |                               |
| $6\phantom{1}$                                                                             |                                |                  |              |   |   |   |                               |
| $\overline{7}$                                                                             |                                |                  |              |   |   |   |                               |
| 8                                                                                          |                                |                  |              |   |   |   |                               |
| $\overline{9}$                                                                             |                                |                  |              |   |   |   |                               |
| 10<br>H 4 > H 图要信息表 用户信息表 Sheet3/<br>$  \cdot  $<br>$\mathbf{E}$                           |                                |                  |              |   |   |   |                               |
| 京太永智                                                                                       |                                |                  |              |   |   |   |                               |

图2 用户信息表

用户信息表中的用户名和密码的具体值、个数 可自行设置,但是用户一定要记清楚具体设置的 值,因为用户信息表和计划被保护的信息表在同一 个工作簿中,登录时处于不可见状态。如果输入跟 用户信息表中不一致的信息时就会打不开Excel文 档,也就打不开用户信息表,查不到用户名和密码 的具体值。

ThisWorkbook(工作簿)的Open事件代码如下: Private Sub Workbook\_Open()

\*基金项目:西昌学院研究生课题"VBA在Excel中的应用研究"(项目编号:XY09-2A18)。 作者简介:马 味(1981- ),女,四川西昌人,讲师,软件工程硕士,研究方向:计算机基础应用。

收稿日期:2013-10-22

ThisWorkbook.Application.Visible = False uf\_login.Show End Sub

用户登录窗体的设计及程序代码如图3所示[1]:

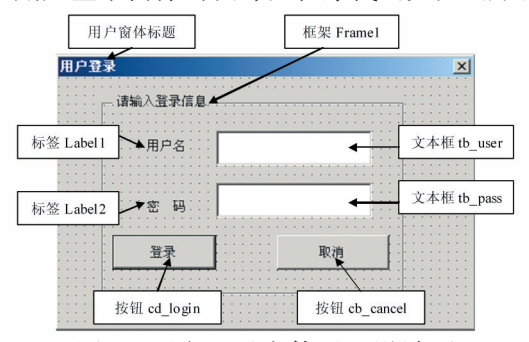

图3 用户登录窗体界面设计图 设计用户登录窗体界面时,某个控件的名称属 性和Caption属性都要进行相应的修改,已经在图3 中进行了具体的标识。另外,需要说明的是:标签 Label1和Label2的AutoSize属性都要设为"True";文 本框 tb\_pass 的 PassswordChar 属性设为"\*";登录按 钮的Default属性设为"True"。

"登录"按钮的实现

"登录"按钮控件的作用是用户输入记录在案 的用户名和密码时登录成功,自动打开表格文档, 当输入的用户名和密码与用户信息表中的不匹配 时,显示"[用户名]或者[密码]不正确!请重新输入 …"的消息框。其click事件代码:

```
Private Sub cb_login_Click()
  Const ROW_USER = 3
  Const COL_USER = 1
  Dim str_msg As String
  If tb_user.Value = "" Then
    str_msg = "[用户名]不能为空! "
```
MsgBox str\_msg,vbOKOnly+vbExclamation,

"系统提示"

```
tb_user.SetFocus
 Exit Sub
End If
If the pass.Value = "" Then
 str_msg = "[密码]不能为空!"
 MsgBox str_msg,vbOKOnly+,"系统提示"
 tb_pass.SetFocus
```
#### End If

With Worksheets(2)

Row = ROW\_USER

Do Until.Cells(Row,COL\_USER)=""

If.Cells(Row,COL\_USER +1=tb\_user.Text

And \_

.Cells (Row, COL\_USER  $+ 2$ ) =tb\_pass.

Text Then

Unload uf login

ThisWorkbook.Application.Visible=True Exit Sub

End If

Row=Row+1

Loop

str\_msg ="[用户名]或者[密码]不正确! 请重 新输入…"

MsgBox str\_msg, vbOKOnly + vbExclamation, " 系统提示"

tb\_user.SetFocus

```
tb_user.Value = "
```
 $tb$  pass.Value = ""

End With

"取消"按钮的实现

"取消"按钮控件的作用是用户单击它将取消 登录操作,即关闭用户登录窗体的同时出现"登录 失败"消息框。它的click事件代码如下:

Private Sub cb\_cancel\_Click()

Dim str\_msg As String

Unload uf login

str\_msg="登录失败!"

MsgBox str\_msg,vbYes+vbCritical,"系统提示"

End Sub

以上就是VBA实现Excel文档安全的设计。用 户可自行对"登录界面"和MsgBox的样式和提示信 息进行设计。

# 3 结语

Office系统办公软件所具有的强大功能可满足 各类用户日常的办公需求,如果在此基础上合理、 恰当的加入简单、灵活、功能强大的 VB 的子集 VBA,那么将给Office软件插上飞翔的翅膀,给我们 带来意想不到的方便和快捷。

#### 注释及参考文献:

Exit Sub

[1]陈永强,李茜,陈海川.例学 VBA——Excel/Access/PowerPoint 中的 VBA 高效应用[M].北京:中国铁道出版社,2010:  $171-181.$  (下转63页) [6]陆铭宁.对凉山藏乡地文景观旅游资源开发的思考[J].西昌学院学报:自然科学版,2012(4):92-95.

# Analysis of the Characteristic of Rural Tourism Resource in Liangshan Prefecture

#### LU Ming-ning

(Xichang College,Xichang,Sichuan 615013)

Abstract: On the basis of investigate and survey, in the article it deeply analyses the characteristic of rural tourism resource in Liangshan Prefecture, and puts forward some corresponding countermeasures about tourist industry development to the government department and employees engaged in tourism industry, so as to promote and accelerate the sustainable scientific development of tourist industry in Liangshan Prefecture.

Key words: Liangshan prefecture;Countryside;Tourism resource;Characteristic

(上接43页)

[2]徐进标.Excel 函数与宏实例应用解析[M].北京:中国铁道出版社,2005. [3]李晓枚,杨小平.Excel中的VBA程序设计[J].四川师范大学学报(自然科学版),2007(4):423-426.

# VBA Programming to Realize the Efficiency and Security of Excel Documents

MA Wei

(College of automobile and Electronics Engineering,Xichang College,Xichang,Sichuan 615013)

Abstract: In order to ensure the efficiency and security of Excel documents, this paper use the VBA programming language to designed the user login interface,and realize the efficiency and security of users in record. Key words: VBA;Excel;Efficiency;Security

(上接58页)

#### 注释及参考文献:

[1]建湖人民政府.建湖年鉴(2012)[M].北京:方志出版社,2012.

[2]贾海涛.中小企业融资的政府行为研究[D].西北农林科技大学,2011.

[3]韩卫华.刘庆孟.浅谈中小企业的融资难现象[J].当代经济(下半月),2007(12):77-78.

[4]黄飞鸣.着力解决好中小企业融资难的问题[J].经济论坛,2003(5):6-8.

# Eflections on the Financing of Small and Medium-sized Enterprises, Based on the Financing of Jianhu County's SMES

# ZHANG Li-xia

(Yancheng Teachers University College of Business,Yancheng,Jiangsu 224051)

Abstract: Small and medium-sized enterprises play a more and more important role in developing social economy, increasing the employment, raising the income of urban and rural residents, promoting social harmony and stability in recent years. However,some subjective and objective factors led to the financing of SMES more difficult, which restricts its development. First, this paper elaborates the present situation of the hard financing of Jianhu County's SMES. Next, this paper derivates the reasons of the financing of SMES. Last, this paper puts forward some suggestions on the financing of SMES, the financing of Jianhu County's SMES as an example.

Key words: SMES;Financing;Jianhu county